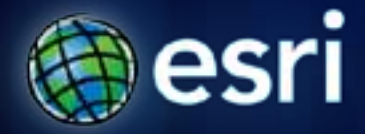

**Esri International User Conference** | **San Diego, CA Technical Workshops** | **\*\*\*\*\*\*\*\*\*\*\*\*\*\*\*\*\*\***

# **Python - Raster Analysis**

Kevin M. Johnston Nawajish Noman

# **The problem that is being addressed**

- **You have a complex modeling problem**
- **You are mainly working with rasters**
- **Some of the spatial manipulations that you trying to implement are difficult or not possible using standard ArcGIS tools**
- **Due to the complexity of the modeling problem, processing speed is a concern**

# **Outline**

- **Managing rasters with management tools and performing analysis with Map Algebra**
- **How to access the analysis capability - Demonstration**
- **Complex expressions and optimization - Demonstration**
- **Additional modeling capability: classes - Demonstration**
- **Full modeling control: NumPy arrays - Demonstration**
- **Pre-10 Map Algebra**

# **The complex model**

# **Emerald Ash Borer**

**Originated in Michigan Infest ash trees 100% kill Coming to Vermont**

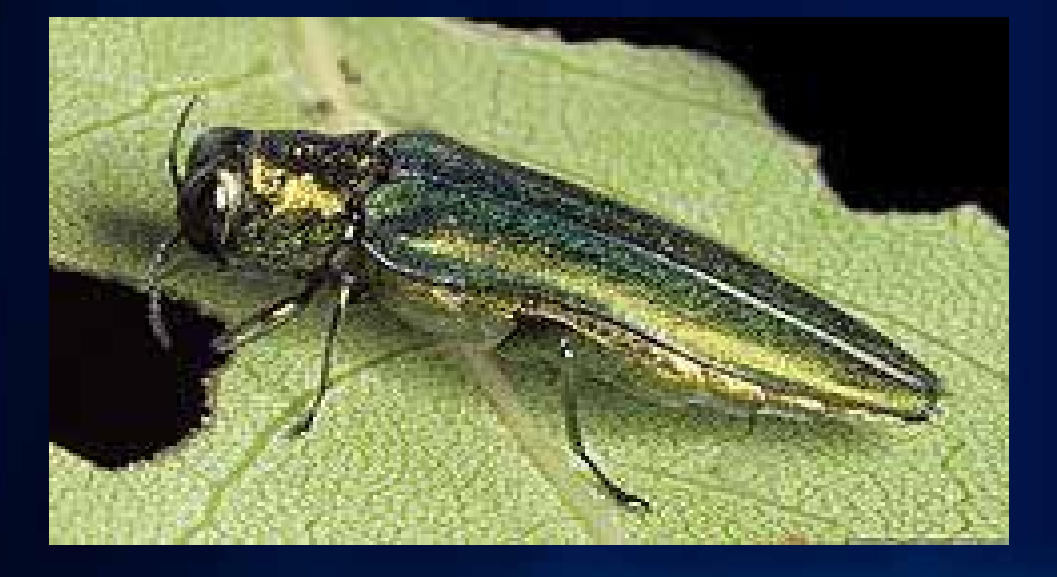

### **The ash borer model**

#### • **Movement by flight**

- **20 km per year**
- **Vegetation type and ash density (suitability surface)**

#### • **Movement by hitchhiking**

- **Roads**
- **Camp sites**
- **Mills**
- **Population**
- **Current location of the borer (suitability surface)**
- **Random movement**

### **Raster analysis**

• **To prepare and manage raster data** 

- **Displaying**
- **Adding, copying, deleting, etc.**
- **Mosaic, Clip, etc.**
- **Raster object**
- **NumPy, ApplyEnvironment, etc.**
- **To perform the analysis use raster analysis/modeling**
	- **Spatial Analyst**
	- **Map Algebra**

### **What is Map Algebra**

- **Simple and powerful algebra to execute Spatial Analyst tools, operators, and functions to perform geographic analysis**
- **The strength is in creating complex expressions**
- **Available through Spatial Analyst module**
- **Integrated in Python (all modules available)**

# **Importing Spatial Analyst**

• **Module of ArcPy site package**

• **Like all modules must be imported**

• **To access the operators and tools in an algebraic format the imports are important**

**import arcpy from arcpy import env # Analysis environment from arcpy.sa import \*** 

# **General syntax**

- **Map Algebra available through an algebraic format**
- **Simplest form: output raster is specified to the left of an equal sign and the tool and its parameters on the right**
	- **from arcpy.sa import \* outRas = Slope("indem")**
- **Comprised of:**
	- **Input data**
	- **Operators**
	- **Tools**
	- **Parameters**
	- **Output**

# **Input data**

- **Input elements**
	- **Rasters**
	- **Features**
	- **Numbers**
	- **Constants**
	- **Objects**
	- **Variables**

#### **outRas = Slope("inraster")**

**Tip: Names are quoted – if in workspace no path is necessary (or if using Python window and the layer is in the TOC)**

# **Map Algebra operators**

- **Symbols for mathematical operations**
- **Many operators in both Python and Spatial Analyst**
- **Cast the raster (Raster class constructor) indicates operator should be applied to rasters**

**outRas = Raster("inraster1") + Raster("inraster2") outRas2 = Raster("inraster") + 8**

## **Map Algebra tools**

• **All the tools that output a raster are available (e.g., Sin, Slope, Reclassify, etc.)**

**outRas = Aspect("inraster")**

• **Can use any Geoprocessing tools** 

**Tip: Tool names are case sensitive**

### **Tool parameters**

- **Defines how the tool is to be executed**
- **Each tool has its own unique set of parameters**
- **Some are required, others are optional**
- **Numbers, strings, and objects (classes)**

**outRas = Slope("inraster", "PERCENT\_RISE")**

**Tip: Keywords are in quotes and it is recommended they are capitalized**

# **Map Algebra output**

- **Stores the results as a Raster object**
- **Object with methods and properties**
- **Generally, in Python window and scripting the output is temporary**

**outRas = Hillshade("inraster")**

# **Access to Map Algebra**

#### • **Raster Calculator**

- **Spatial Analyst tool**
- **Easy to use calculator interface**
- **Stand alone or in ModelBuilder**
- **Python window**
	- **Single expression or simple exploratory models**
- **Scripting**
	- **Complex models**
	- **Line completion and colors**

**Fulton Co** 

# **Demo 1: Data management**

Raster management tools Raster Calculator Python window **ModelBuilder** Simple expressions

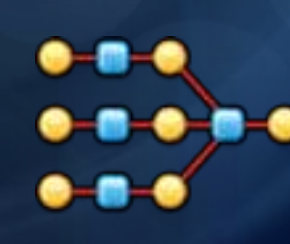

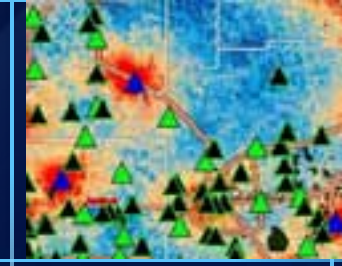

# **Outline**

- **Managing rasters with management tools and performing analysis with Map Algebra**
- **How to access the analysis capability - Demonstration**
- **Complex expressions and optimization - Demonstration**
- **Additional modeling capability: classes - Demonstration**
- **Full modeling control: NumPy arrays - Demonstration**
- **Pre-10 Map Algebra**

## **Complex expressions**

• **Multiple operators and tools can be implemented in a single expression**

• **Output from one expression can be the input to a subsequent expression**

**Tip: It is a good practice to set the input to a variable and use the variable in the expression**

### **More on the raster object**

- **A variable with a pointer to a dataset**
- **Output from a Map Algebra expression or from an existing dataset**
- **The associated dataset is temporary (when created from Map Algebra) but has a save method**
- **A series of properties describing the associated dataset**
	- **Description of raster (e.g., number of rows)**
	- **Description of the values (e.g., mean)**

# **Optimization**

- **A series of local tools (Abs, Sin, Cell Statistics, etc.) and operators can be optimized**
- **Work on a per-cell basis**
- **When entered into a single expression each tool and operator is processed on a per cell basis**

## **The iterative aspects of the ash borer model**

- **Movement by flight**
	- **Depends on the year how far it can move in a time step**
	- **"Is there a borer in my neighborhood"**
	- **"Will I accept it" – suitability surface**
- **Movement by hitchhiking**
	- **Based on highly susceptible areas**
	- **Nonlinear decay**
	- **Random points and check susceptibility**
- **Random movement**
	- **Nonlinear decay from known locations (NumPy array)**

# **Demo 2: Movement by hitchhiking**

Roads, Campsites, Mills, Population,

and current location (suitability)

Complex expressions

Raster object

**Optimization** 

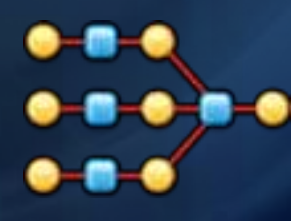

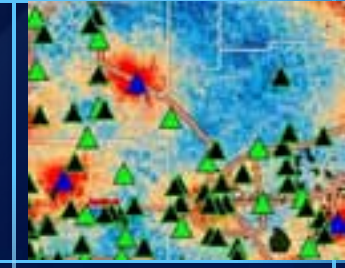

# **Outline**

• **Managing rasters with management tools and performing analysis with Map Algebra**

- **How to access the analysis capability - Demonstration**
- **Complex expressions**
- **Additional modeling capability: classes - Demonstration**
- **Full modeling control: NumPy arrays - Demonstration**
- **Pre-10 Map Algebra**

# **Classes**

• **Objects that are used as parameters to tools**

- **Varying number of arguments depending on the selected parameter choice (neighborhood type)**
- **The number of entries into the parameters can vary depending on the specific situation (a remap table)**

#### • **More flexible**

• **Query the individual arguments**

# **Classes - Categories**

#### • **General**

- **Fuzzy classes - Time classes**
- **Hf classes - VF classes**
- **KrigingModel classes - Radius classes**
- **Nbr classes**
- **Composed of lists**
	- **Topo classes**
- **Composed of lists within lists**
	- **Reclass - Weighted reclass tables**
	- **Topo classes (a subset)**

# **Classes - Categories**

• **Creating**

**neigh = NbrCircle(4, "MAP")**

- **Querying**
	- **radius = neigh.radius**
- **Changing arguments**
	- **neigh.radius = 6**

# **Vector integration**

- **Feature data is required for some Spatial Analyst Map Algebra**
	- **IDW, Kriging, etc.**
- **Geoprocessing tools that operate on feature data can be used in an expression** 
	- **Buffer, Select, etc.**

## **The iterative aspects of the ash borer model**

- **Movement by flight**
	- **Depends on the year how far it can move in a time step**
	- **"Is there a borer in my neighborhood"**
	- **"Will I accept it" – suitability surface**
- **Movement by hitchhiking**
	- **Based on highly susceptible areas**
	- **Nonlinear decay**
	- **Random points and check susceptibility**
- **Random movement**
	- **Nonlinear decay from known locations (NumPy array)**

# **Demo 3: Movement by flight**

20 km per year Vegetation type/ash density (suitability) Classes Using variables Vector integration

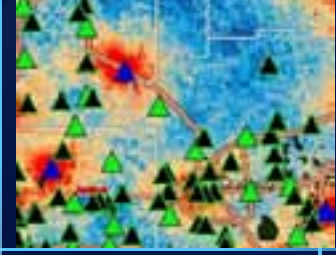

# **Outline**

- **Managing rasters with management tools and performing analysis with Map Algebra**
- **How to access the analysis capability - Demonstration**
- **Complex expressions and optimization - Demonstration**
- **Additional modeling capability: classes - Demonstration**
- **Full modeling control: NumPy arrays - Demonstration**
- **Pre-10 Map Algebra**

# **NumPy Arrays**

• **A generic Python storage mechanism**

- **Create custom tool**
- **Access the wealth of free tools built by the scientific community** 
	- **Clustering**
	- **Filtering**
	- **Linear algebra**
	- **Optimization**
	- **Fourier transformation**
	- **Morphology**

# **NumPy Arrays**

#### • **Two tools**

- **RasterToNumPyArray**
- **NumPyArrayToRaster**

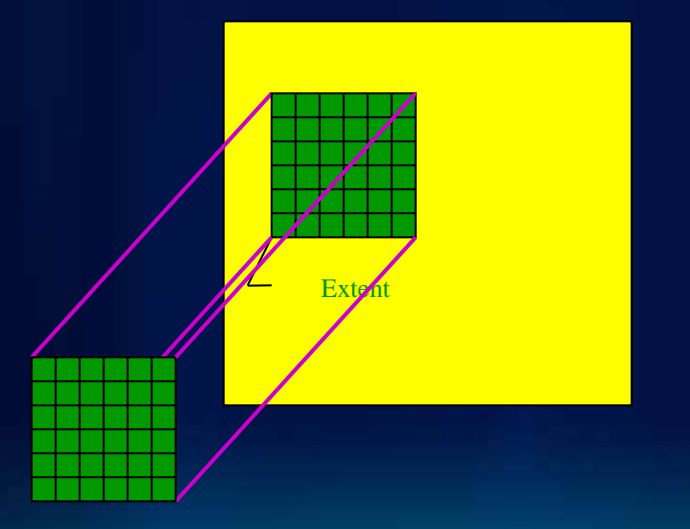

## **The iterative aspects of the ash borer model**

- **Movement by flight**
	- **Depends on the year how far it can move in a time step**
	- **"Is there a borer in my neighborhood"**
	- **"Will I accept it" – suitability surface**
- **Movement by hitchhiking**
	- **Based on highly susceptible areas**
	- **Nonlinear decay**
	- **Random points and check susceptibility**
- **Random movement**
	- **Nonlinear decay from known locations (NumPy array)**

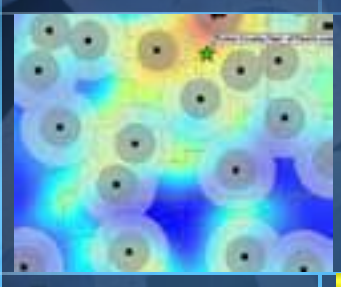

# **Demo 4: The random movement**

Random movement based on nonlinear

decay from existing locations Custom function

NumPy array

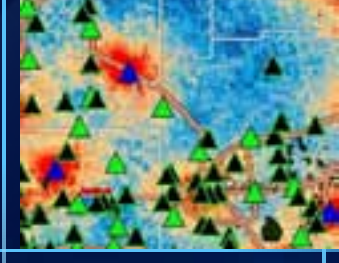

# **Outline**

- **Managing rasters with management tools and performing analysis with Map Algebra**
- **How to access the analysis capability - Demonstration**
- **Complex expressions and optimization - Demonstration**
- **Additional modeling capability: classes - Demonstration**
- **Full modeling control: NumPy arrays - Demonstration**
- **Pre-10 Map Algebra**

# **Pre-10.0 Map Algebra**

- **Similar to Map Algebra 10.0**
- **Faster, more powerful, and easy to use (line completion, colors)**
- **Any changes are to take advantage of the Python integration**
- **Raster Calculator at 10.0 replaces the Raster Calculator from the tool bar, SOMA, and MOMA**
- **SOMA in existing models will still work**

# **Summary**

- **When the problem become more complex you may need additional capability provided by Map Algebra**
- **Map Algebra powerful, flexible, easy to use, and integrated into Python**
- **Accessed through: Raster Calculator, Python window, ModelBuilder (through Raster Calculator), and scripting**
- **Raster object and classes**
- **Create models that can better capture interaction of phenomena**

#### **ArcGIS Spatial Analyst Technical Sessions**

• **An Introduction - Rm 1 A/B Tuesday, July 12, 8:30AM – 9:45AM Thursday, July 14, 10:15AM – 11:30AM**

• **Suitability Modeling - Rm 1 A/B Tuesday, July 12, 1:30PM – 2:45PM Thursday, July 14, 8:30AM – 9:45AM**

• **Dynamic Simulation Modeling – Rm 5 A/B Wednesday, July 13, 8:30AM – 9:45AM**

• **Raster Analysis with Python – Rm 6C Tuesday, July 12, 3:15PM – 4:30PM Wednesday, July 13, 3:15PM – 4:30PM**

• **Creating Surfaces – Rm 5 A/B Wednesday, July 13, 1:30PM – 2:45PM**

### **ArcGIS Spatial Analyst Short Technical Sessions**

• **Creating Watersheds and Stream Networks – Rm 6A Tuesday, July 12, 10:40AM – 11:00AM**

• **Performing Image Classification – Rm 6B Tuesday, July 12, 8:30AM – 8:50AM**

• **Performing Regression Analysis Using Raster Data – 6B Tuesday, July 12, 8:55AM – 9:15AM**

#### **Demo Theater Presentations – Exhibit Hall C**

• **Modeling Rooftop Solar Energy Potential Tuesday, July 12, 3:30PM – 4:00PM**

• **Surface Interpolation in ArcGIS Wednesday, July 13, 9:00AM – 10:00AM**

• **Getting Started with Map Algebra Wednesday, July 13, 10:00AM – 11:00AM**

• **Agent-Based Modeling Wednesday, July 13, 5:30PM – 6:00PM** **Open to Questions**

# **…Thank You!**

# **Please fill the evaluation form.**

**[www.esri.com/sessionevals](http://www.esri.com/sessionevals)**